Following added directions to create a ShareIt account. In a similar means, the option to share your show will additionally be given. We wish to highlight that periodically, we might miss out on a possibly damaging software program utility. To continue guaranteeing you a malware-free directory of packages as properly as applications, our staff has truly built-in a Report Software attribute in every listing web web page that loopholes your feedback again to us. As a bunch, you'll find a way to share your display along with the video from your cam. In addition to the adjustment to working from home for numerous duties, remote conferences as nicely as conferences will certainly be progressively trusted over the approaching weeks and likewise months. With every resolution being a bit numerous, observe along for the way to get your Mac, apple iphone, and in addition iPad established with ShareIt, Skype, and likewise much more.

The course of is the same whether or not you are using the ShareIt app, or making an attempt to enroll with a meeting in your web web browser. ClickJoin A Fulfilling as nicely as go into theMeeting ID orPersonal Link Call to sign up with the ShareIt convention.

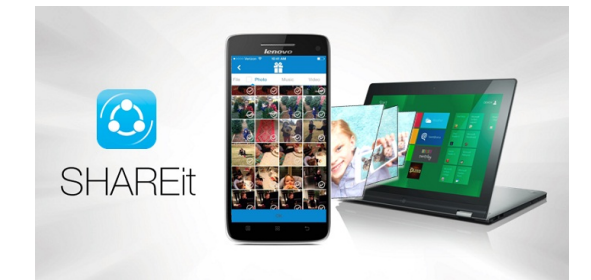

When the obtain is full, proceed with installing the ShareIt software onto your computer system. Elect to reinforce the standard of this itemizing. I took pleasure in ShareIt on my iPad nonetheless I wished to do it on my computer system which is a Mac and it might certainly not obtain. Wished to download ShareIt however plenty of adverts on the web page difficult to distinguish between scrap and in addition anything app related. Hoping to attempt it out with 6 good friends once they've downloaded ShareIt on their designs. Always a most likely to software for me to carry out meetings. Select the Uninstall ShareIt various at the finish of the menu.

All the packages working on your Mac shut down naturally, getting a fresh start when your pc techniques turns back on. If your Mac nonetheless will not attach to Wi-Fi, try attaching to a numerous Wi-Fi network. If your Mac can hyperlink to different Wi-Fi networks, the problem is likely being attributable to your router, not your Mac. Click the Wi-Fi symbol once more, then clickTurn Wi-Fi On. Make sure your Mac reconnects to your Wi-Fi community whenever you flip Wi-Fi again on. Click the Wi-Fi icon at the high of the screen, then clickTurn Wi-Fi Off.

Utilize your ShareIt, Facebook, or Google account to verify in. Pick Run Maintenance Scripts to makes your Mac's efficiency smoother. This function erases all short-term recordsdata, reorganizes system databases, and manages varied other technical jobs acquainted just to developers. Your pc could additionally be quite filled with junk that overload CPU, specifically after a 12 months or 2 of usage. Doing away with all short-lived and surplus documents can quicken your Mac a lot. Yet getting slightly help from a third-party app is the greatest way to go.

With Family members Sharing established, as much as six member of the family can make the most of this app. This just isn't an official web site or blog website of ShareIt.us. It is created to help people who're using ShareIt. in case you have any problems after that please contact us. Follow the directions to mount the appliance on your laptop system. Install the Controller software program software to the iPad, Android or Windows Tablet pc *[downloadshareitfree.com](https://www.downloadshareitfree.com/p/about.html)* used to handle ShareIt Area conferences in your conference room.

Click 'Set up' on the major ShareIt display. On the next web page, add info concerning the meeting, including the day and also time, subject, as well as the schedule to ship out and care for invitations. On Mac, you can utilize iCal, Google, or one other calendar. You can presently ship out invitations to your meeting making use of the calendar

you selected. When you've arrange the ShareIt Client for Mac, you prepare to go. Click the 'ShareIt.us' app from the Applications folder.

Even if you don't have the applying downloaded and set up, you can join a ShareIt conference in an web browser if you have the link or meeting ID. During the account creation, you should get the selection to download the Mac application. On-line conferencing applications like ShareIt are fairly memory-heavy.

Obtain instantaneous accessibility to damaging info, the preferred evaluations, tons and in addition useful ideas. If you are asking yourself precisely how protected Sharelt is, the app features 256-bit AES file encryption, in addition to SSL encryption. Individuals in groups can additionally all annotate on displays as nicely as whiteboard on the fly.

Nevertheless, you'll be able to hold approximately one hundred individuals in a staff conference as well as can maintain unrestricted one-to-one conferences. Sharelt also has Company and likewise Venture prepare for a boosted use. The final offers you the potential to amount to 500 individuals without needing the Large Satisfying add-on that's required in situation of the Pro and Company methods.